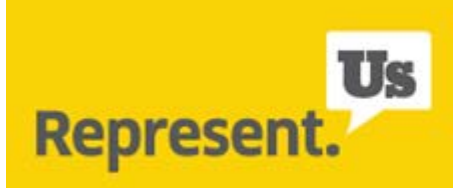

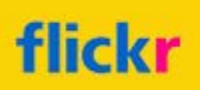

 $\overline{\phantom{a}}$ 

Represent.Us has a public Flickr group, which means you can upload your photos and videos of Represent.Us stuff and events for all to see! Here's how:

## Setting up an account

If you don't already have a Flickr account, you can set one up very easily. Flickr will show you what to do. You can even sign in with Facebook.

## Uploading photos to your Photostream

Once you're logged in at [flickr.com,](http://www.flickr.com/) click "Upload" on the menu bar at the top of the screen. This menu bar will be on every page.

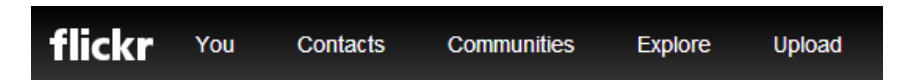

On the new page, click "Choose photos and videos".

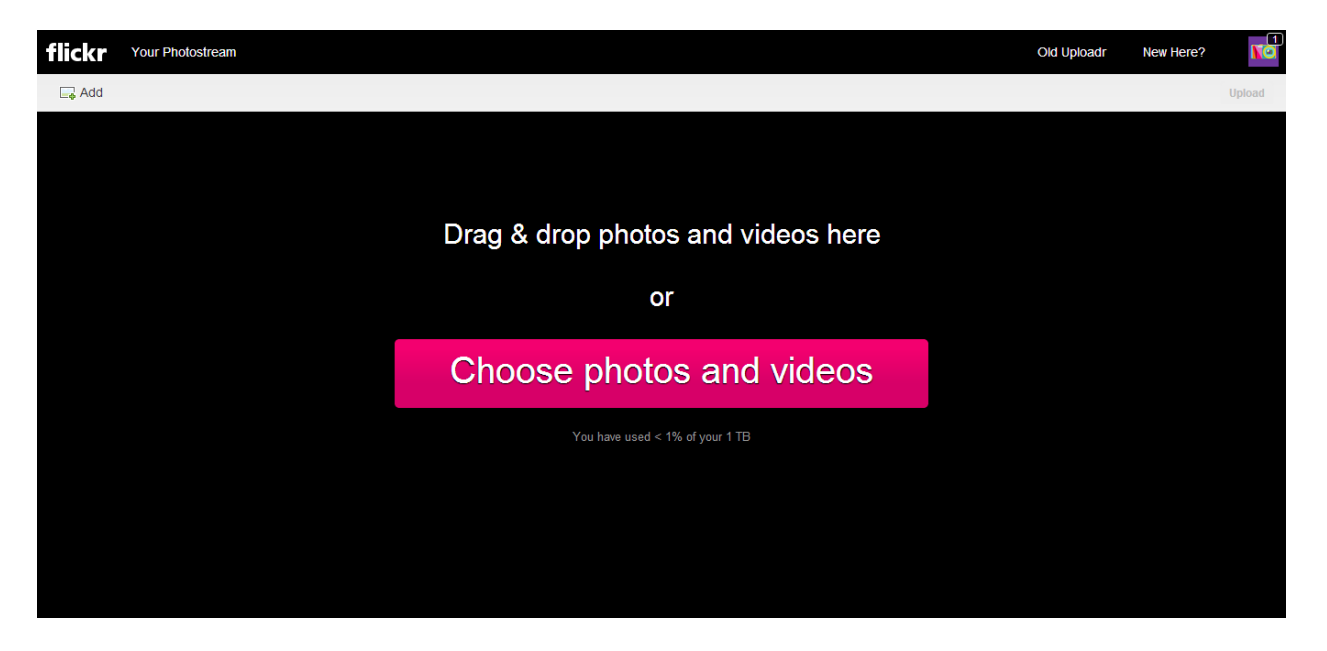

Select the files you want to upload in the popup window and click "Open".

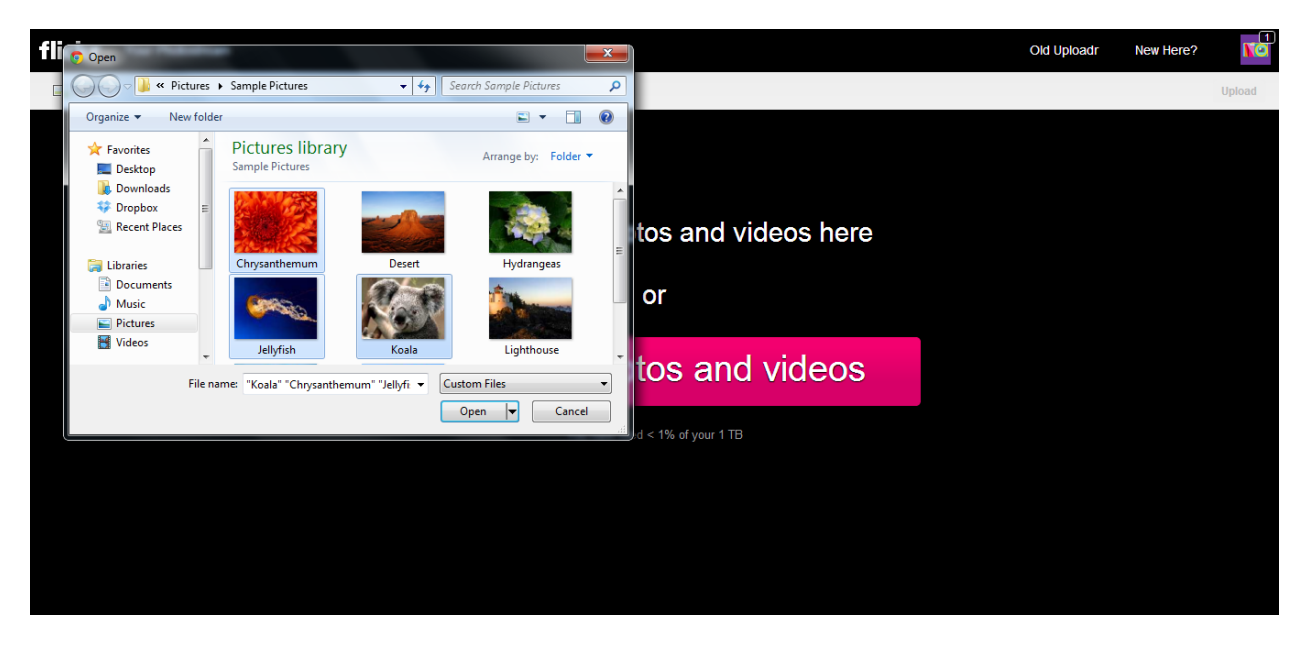

You'll see the photos you selected on the next page. Here, you can edit your photos and add tags and descriptions.

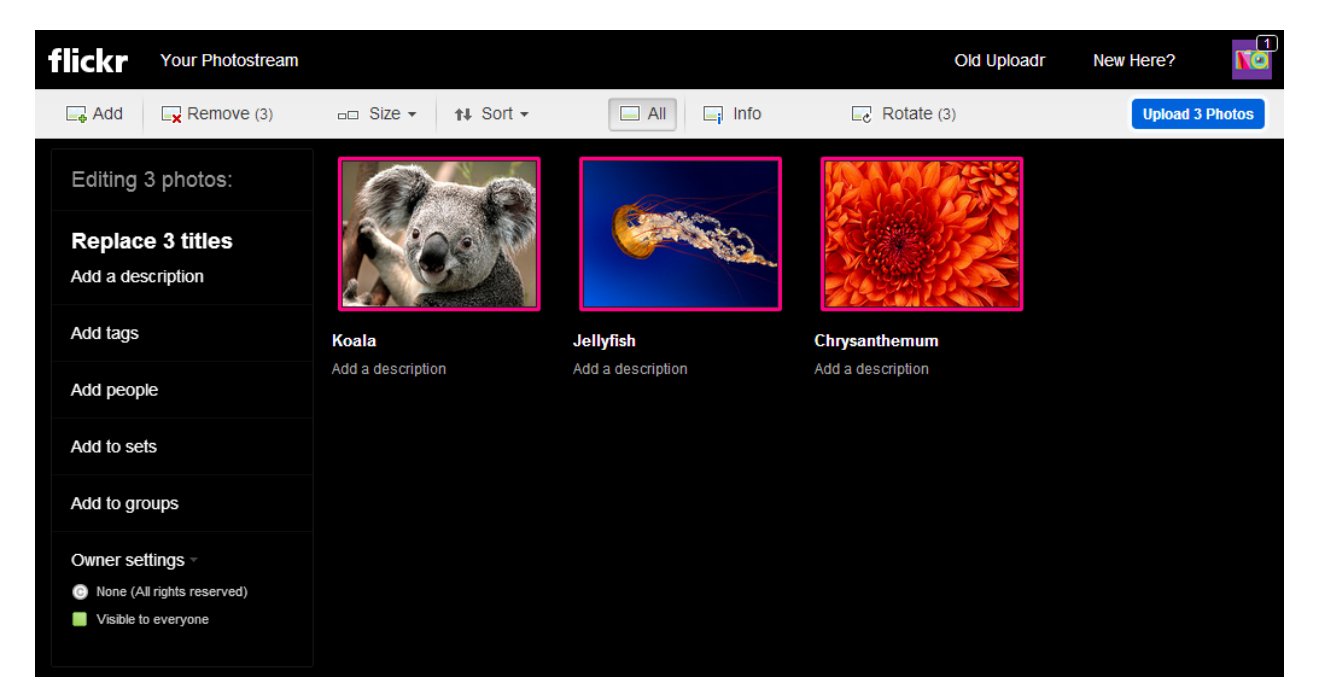

Notice that on the left menu, there is an "Add to groups" option. Once you have joined the group, you can upload your photos to the group and your Photostream at the same time by clicking it and checking "Represent.Us" from the popup, then clicking "Done".

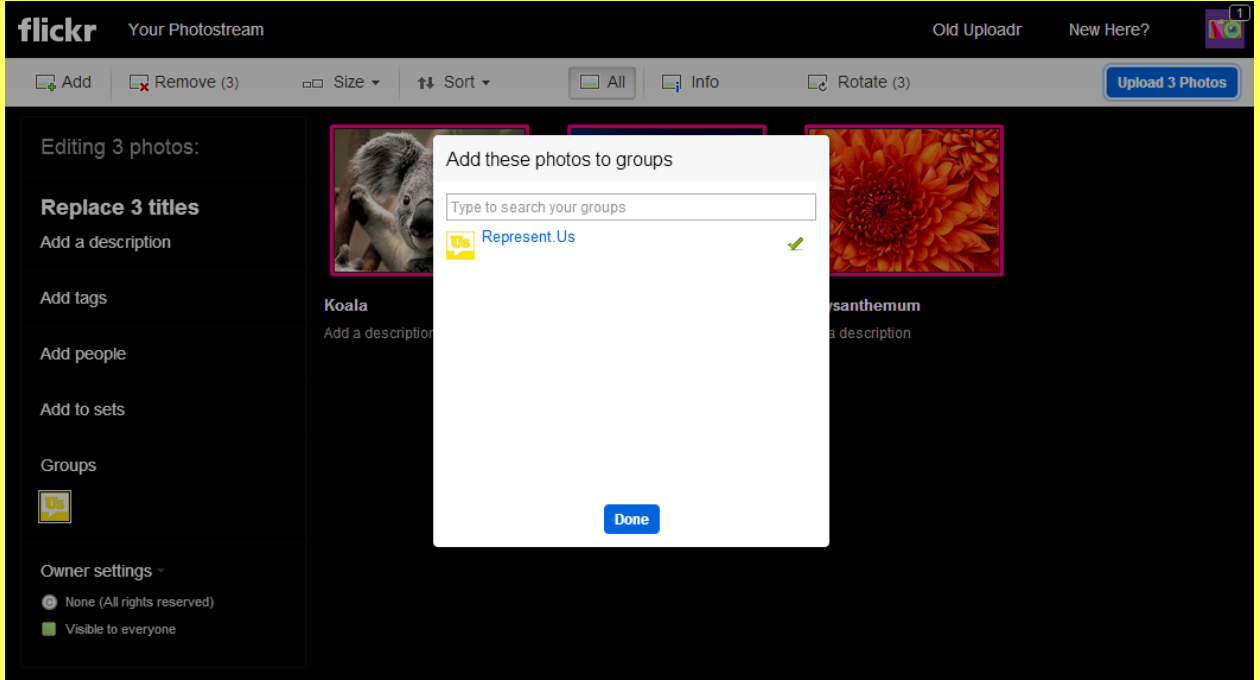

When you are ready, click the "Upload" button at the top right. It will double check that you're ready. Click "Upload to Photostream" and you'll be taken to your Photostream, where you can see your newly uploaded files.

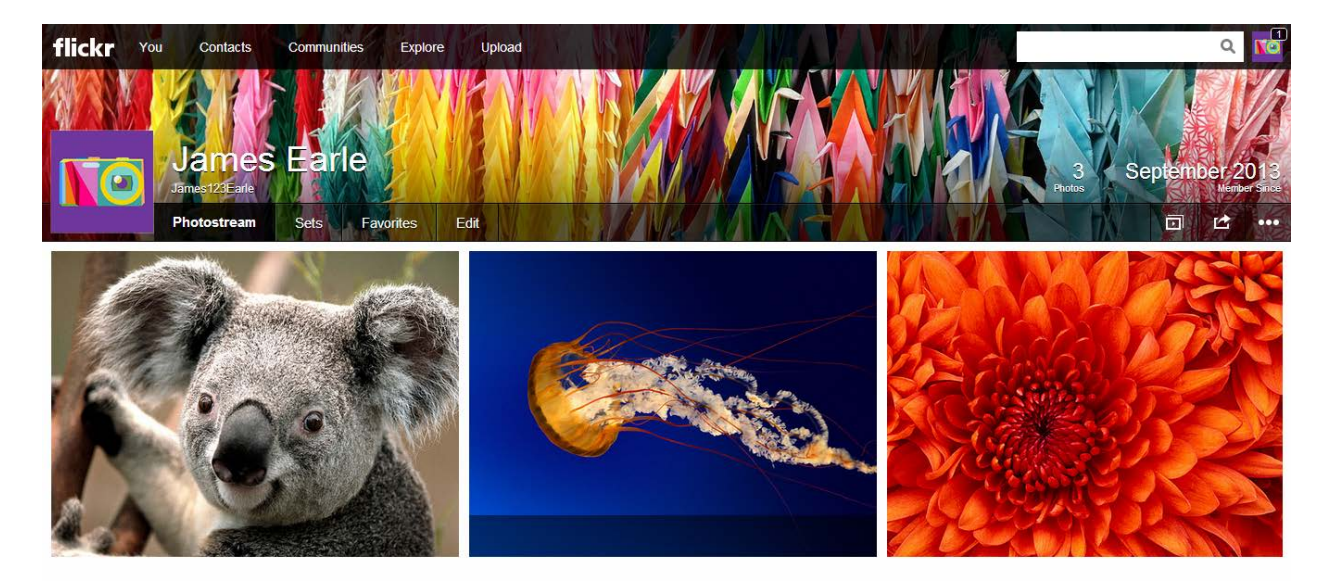

# Joining the group

Go to **flickr.com/groups/representus/** and click "Join Group". On the next page, Flickr will double check that you really want to join. Click "Join this group".

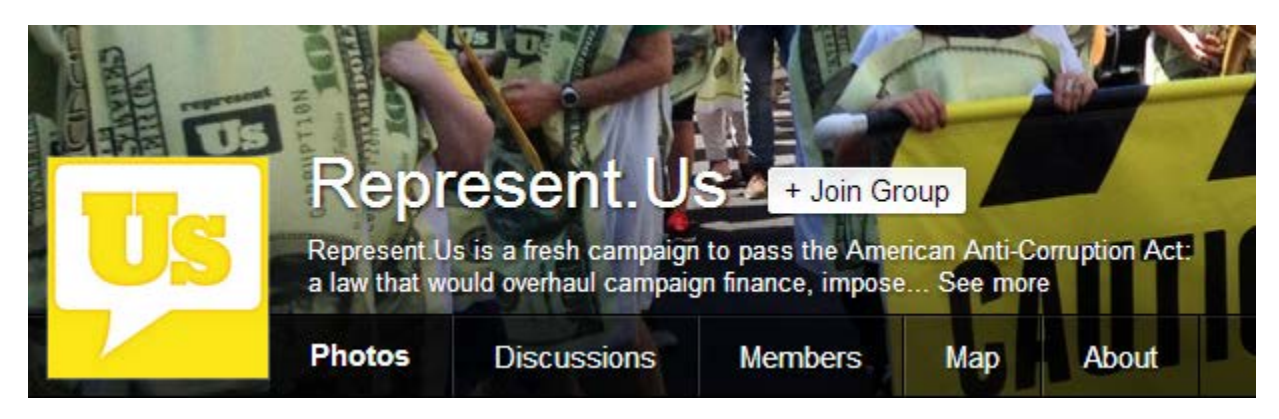

You're all set! Flickr will take you back to the group page.

## Adding photos from your Photostream to Represent.Us

Once you've joined, the group page will look a little different. You now have the option to add photos from your Photostream and invite friends to the group. Click "Add Photos".

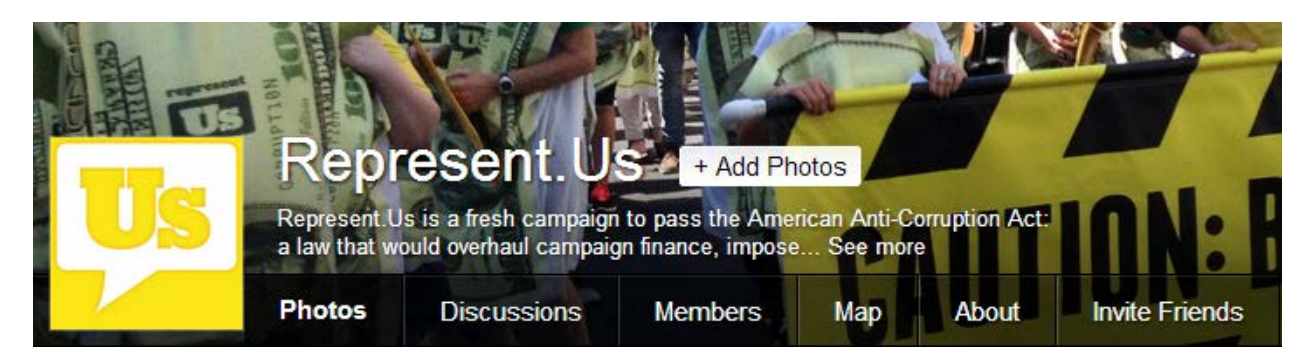

On the next page, you'll see the photos from your Photostream. Select the photos you want to add and then click "Add to group". You can only add 6 at a time.

# **Represent.Us / Add photos**

#### Select items to add to the group

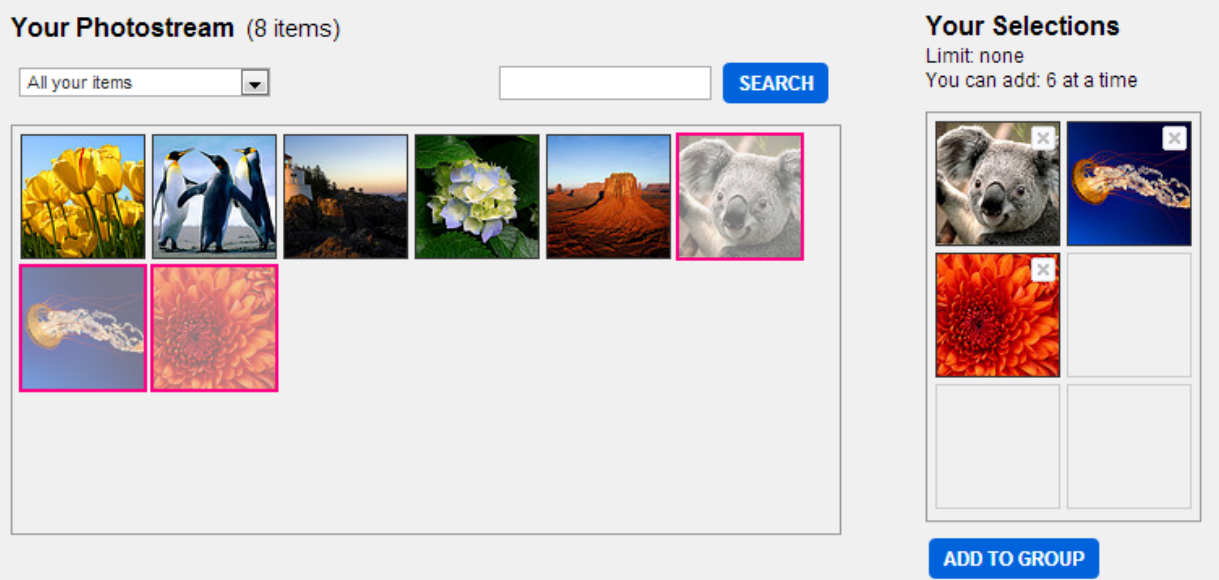

It's that easy. Your photos and videos are now up for everyone to see. Don't forget that you can also just upload your photos to the group and your Photostream at the same time! The extra step is highlighted in yellow so don't miss it later on.

# Thanks for showing us what you're doing to fight corruption!